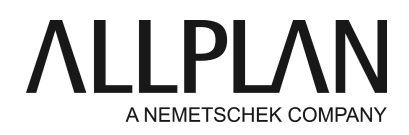

# **Lizenzserver - Lizenzen über VPN beziehen**

FAQ Technischer Support

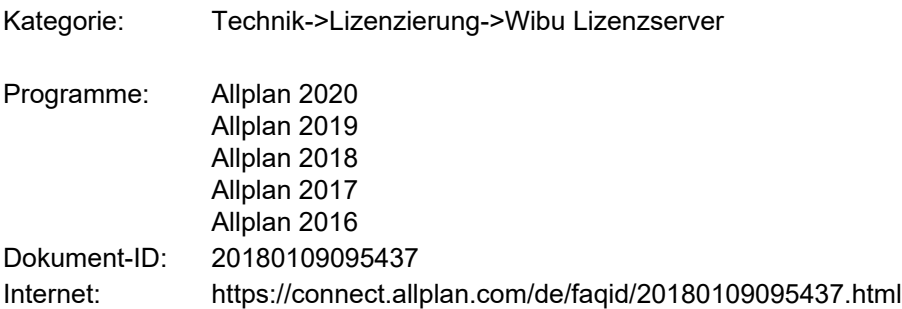

## **Frage:**

Wie kann man außerhalb des Büros (extern, z.B. mit eigenem Rechner im Homeoffice) eine Lizenzserverlizenz nutzen?

### **Antwort:**

Rechner, die sich nicht direkt im Büro befinden, müssen für den Vorgang mit einer VPN Verbindung auf den Server zugreifen.

Der Bezug von Lizenzen vom Lizenzserver ist direkt übers Netzwerk, oder auch über VPN möglich.

Folgendes muss bei VPN beachten werden:

Die Kommunikation mit dem Lizenzserver erfolgt per TCP/IP über Port 22350.

Es muss nur drauf geachtet werden, dass die VPN Verdingung permanent bestehen bleibt und nicht in den Ruhemodus verfällt. Sonst sollten Sie lieber eine Lizenz über VPN ausleihen und nicht die Lizenz direkt von Server beziehen.

VPN Verbindung nur mit IPv4, IPv6 wird nicht von Allplan unterstützt.

Die Firewall muss auch auf beiden Seiten so konfiguriert sein, auf Client wie Server Seite, das die Verbindung zulässig ist, ansonsten geben Sie den Port lieber in der Firewall als Ausnahme frei.

In den meisten Fällen wird ein Lizenzserver im lokalen Netzwerk automatisch gefunden. Ist keine Lizenzen ausgewählt, dann wird automatisch die erste geeignete freie Lizenz ausgewählt.

Am Client kann nach der Installation im Dialog 'Lizenzeinstellungen' die Lizenzanwahl konfiguriert werden. **Allmenu -> Dienstprogramme -> Lizenzeinstellungen**

## **Lizenzauswahl**

### **Lizenzserver automatisch finden:**

Wenn diese Option aktiviert ist, wird ein Lizenzserver im LAN automatisch erkannt. In manchen Fällen (z.B. bei einer Verbindung über VPN) kann es vorkommen, dass ein Server nicht automatisch erkannt wird, in diesem Fall können Sie den Server manuell eintragen (siehe zusätzlicher Servername). Hinweis: Diese Option kann nur als Windows Administrator geändert werden.

## **Zusätzlicher Servername:**

Wenn Automatisch finden deaktiviert ist, oder ein Lizenzserver nicht automatisch gefunden werden konnte, können Sie hier den Namen, oder die IP Adresse des Servers manuell eingeben. Geben Sie nur den Namen des Servers oder die IP Adresse ein kein UNC Pfad. Klicken Sie nach der Eingabe des Servernamens auf 'Aktualisieren', damit die Lizenzen des Lizenzservers angezeigt werden. Mehrere Servernamen werden durch Semikolon getrennt.

Wenn die Lizenz angezeigt wird und die Verbindung stabil ist, können Sie direkt die Lizenz beim Allplanstart vom Server ziehen, wenn die VPN Verbindung wackelig ist, empfiehlt es sich einfach eine Lizenz auszuleihen. Bitte beachten Sie dazu die Anleitung unter folgendem Link. <https://connect.allplan.com/de/faqid/20160523165423.html>

### **Hinweis:**

Den Einsatz von VPN für einen gemeinsame Projektablage können wir nicht empfehlen, aber eine Lizenz über VPN zu beziehen funktioniert.

*Die Allplan GmbH sowie die an sie angeschlossenen Vertriebsorganisationen übernehmen keinerlei Gewährleistung und Haftung dafür, dass die angebotenen Informationen auch die von Ihnen gewünschten Ergebnisse erzielen. Die Entscheidung und Verantwortung, ob und in welcher Form Sie die angebotenen Informationen nutzen, liegen daher allein bei Ihnen.*

*Im Übrigen gelten die Lizenzbedingungen der Allplan GmbH und/oder die Allgemeinen Lizenz- und Geschäftsbedingungen der Vertriebsorganisation, über die Sie die Leistung beziehen, in ihrer jeweils aktuellen Fassung.*

*© 2020 Allplan GmbH. Alle Rechte vorbehalten.*